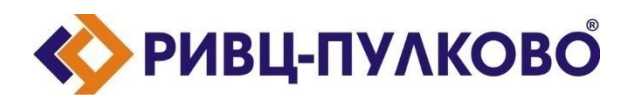

**АО «РИВЦ-Пулково» ОГРН 1027804874460 / ИНН 7810207359 / КПП 781001001 196210, г. Санкт-Петербург, ул. Пилотов д.24 тел: (812) 704-55-76; факс: (812) 704-36-65 e-mail: office@rivc-pulkovo.ru www.rivc-pulkovo.ru**

## **АВТОМАТИЗИРОВАННАЯ СИСТЕМА**

**«Кобра-2. Система автоматизации технологических процессов комплексного обслуживания рейсов в аэропорту»**

**Инструкция по скачиванию и установке**

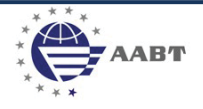

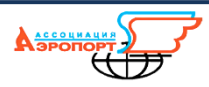

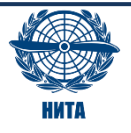

## **Установка ПО на рабочий компьютер**

Для установки программ необходимо скачать инсталлятор, находящийся по ссылке

<https://rivc-pulkovo.ru/uploads/files/mdm/SetupDemoKOBRA.exe>

Необходимо его запустить, при появлении дополнительного предупреждения Windows подтвердить разрешение на установку, и в открывшемся окне «Мастер установки» нажать «Далее»:

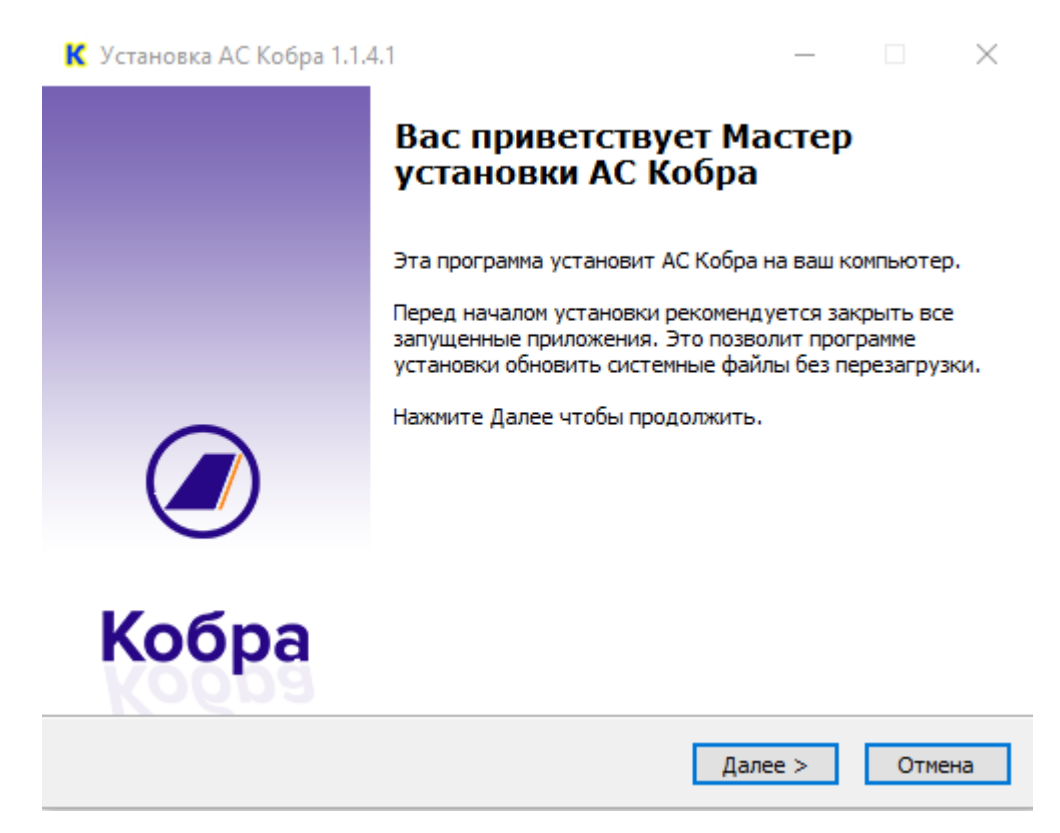

После начала установки отобразится окно со статусом процесса:

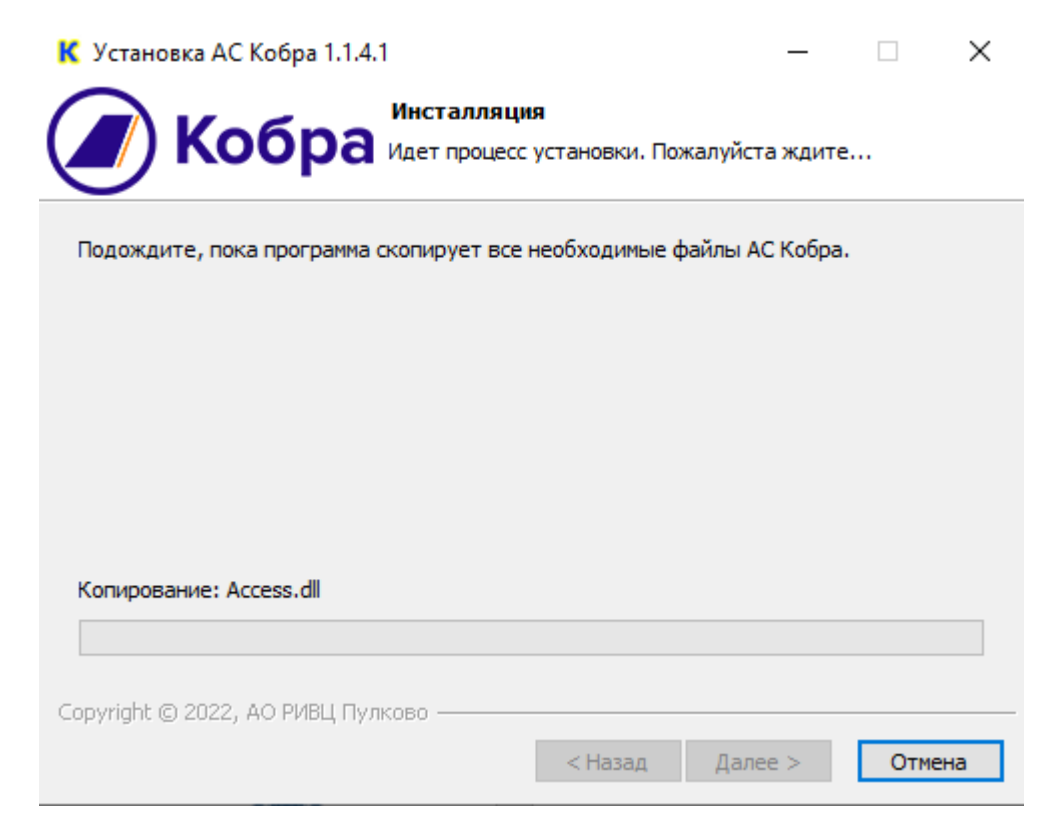

После того, как установка программ будет завершена, ярлык добавится на рабочий стол.

## **Кобра-2 / Kobra-2**

## **Запуск программы**

Для запуска и работы программа должна быть установлена на ПК с ОС Windows не ниже 8. Перед началом работы необходимо убедиться в наличии сетевого подключения. При необходимости формирования отчетов на ПК должен быть установлен MS Office (желательно не ниже 2016).

- 1. Для запуска необходимо дважды кликнуть на рабочем столе на ярлык с названием **Integral**.
- 2. При запуске программы необходимо ввести учетные данные (логин **kam**, без пароля):

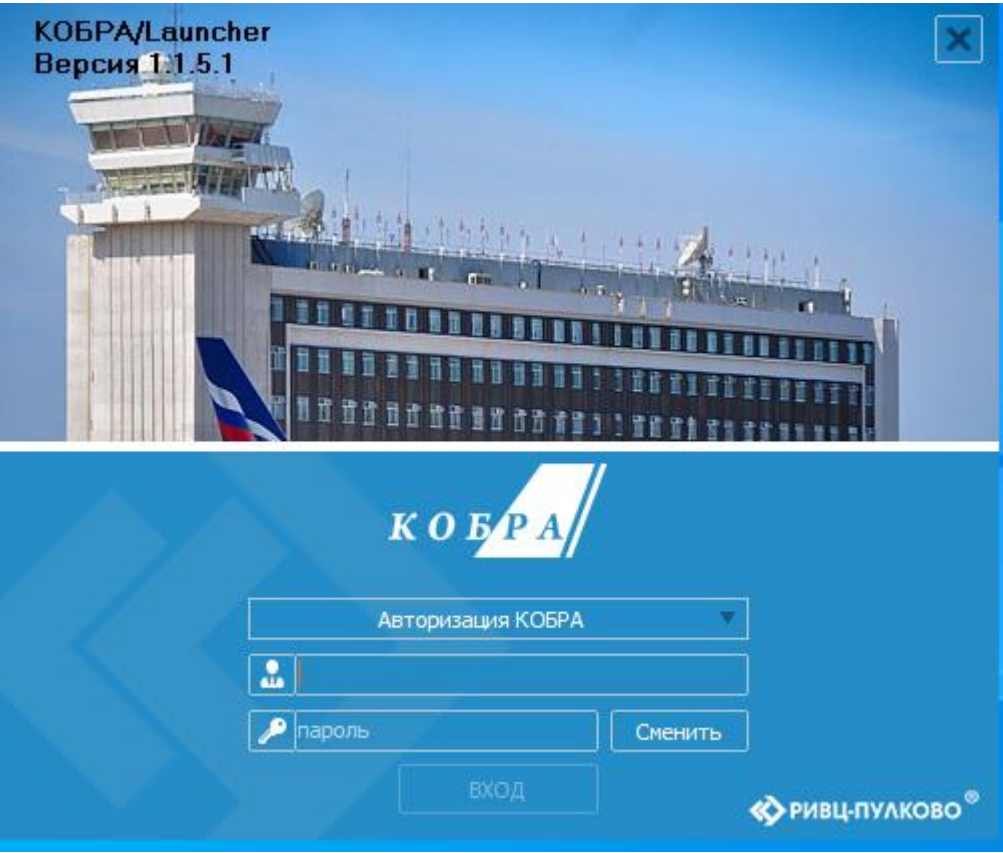